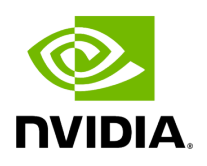

**Email**

SMTP configuration is required to set both the **Daily Reports Tab** and the Email-on-Events features.

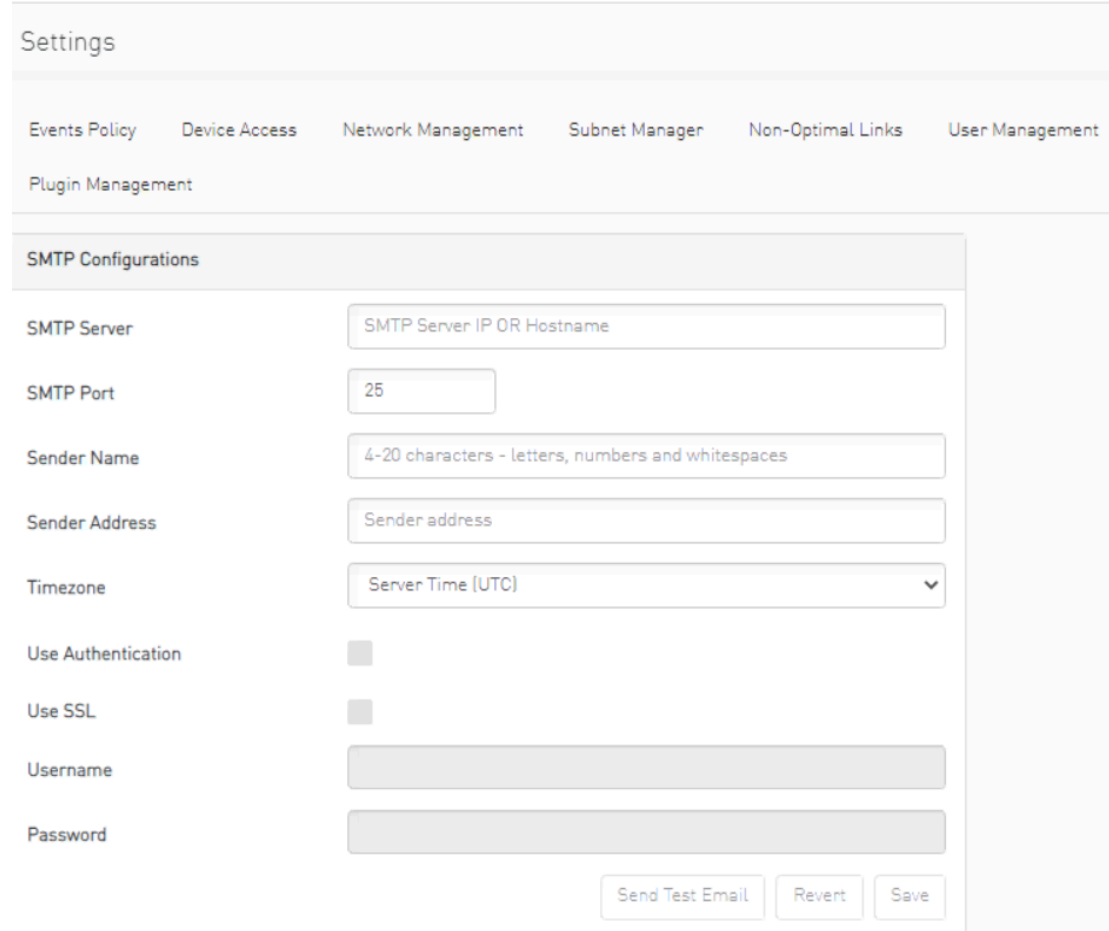

1. In the SMTP Configuration dialogue window, enter the following information:

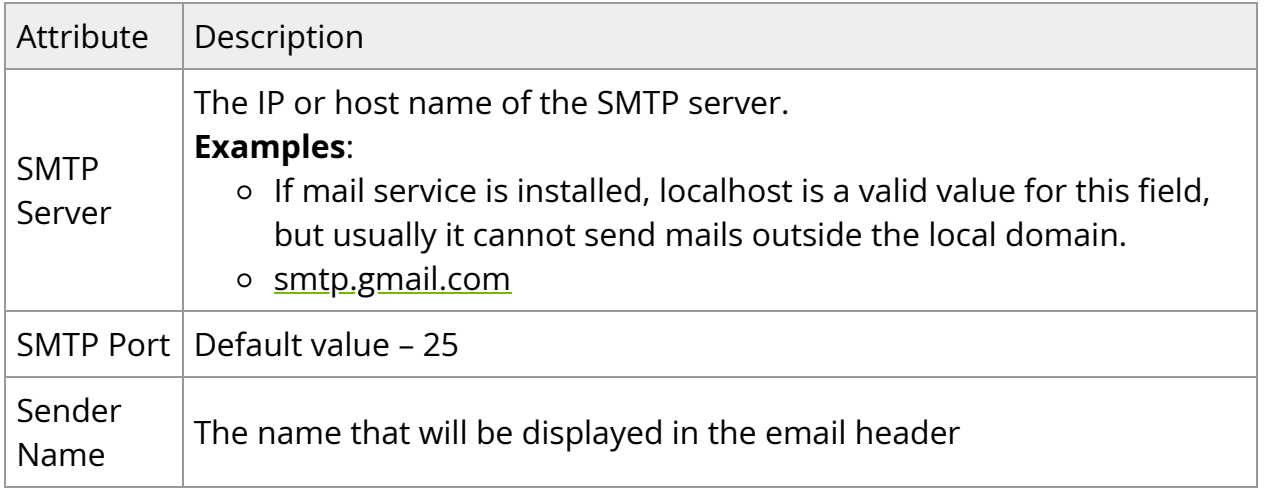

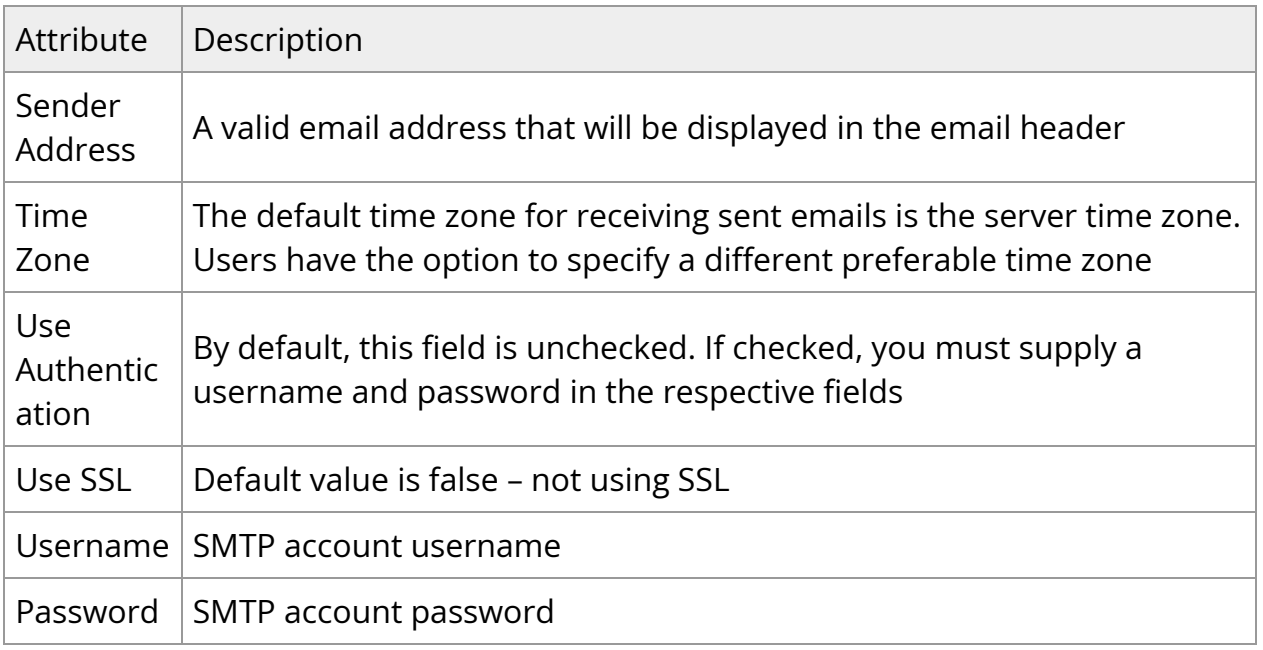

2. Click "Save." All configuration of the SMTP server will be saved in the UFM Database. Click "Send Test Email" to test the configuration and the following model will appear:

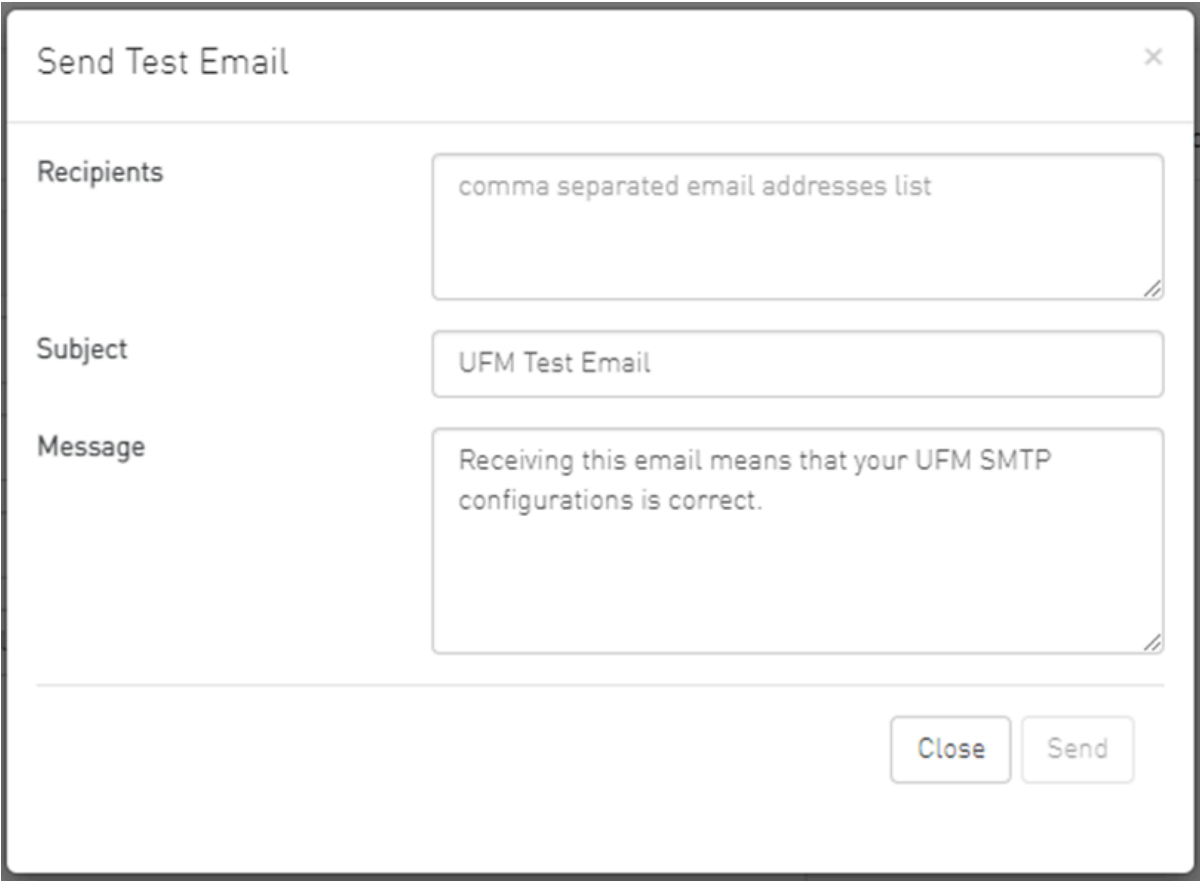

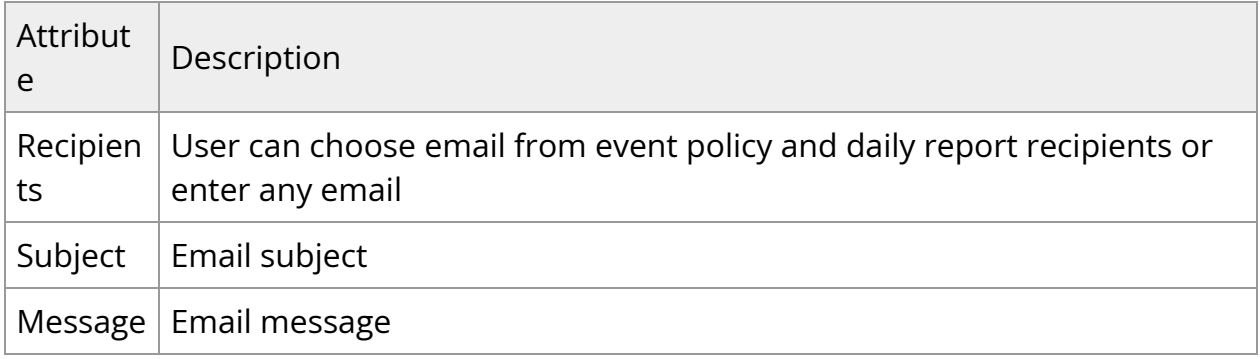

The System Health window enables running and viewing reports and logs for monitoring and analyzing UFM server and fabric health through the following tabs: UFM Health, UFM Logs, UFM Snapshot, Fabric Health, Daily Reports and Topology Compare.

Copyright 2024. PDF Generated on 06/06/2024